## **CPS** software

## Hoe kan ik kiezen vanuit welke mailbox de facturen verstuurd worden?

- 1. Ga naar Basisbestanden & Instellingen
- 2. Klik op Documenten

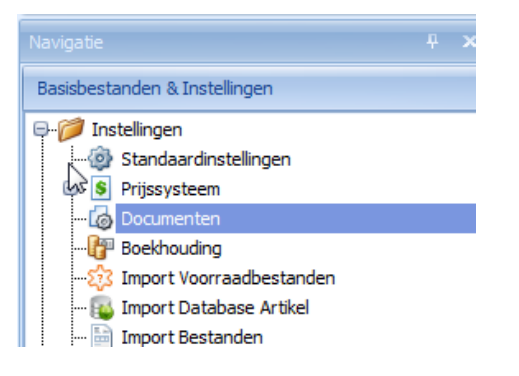

- 3. Klik op Facturen en/of Creditnotas
- 4. Hier kan je instellen vanaf welk emailadres de facturen mogen gemaild worden. Deze mailbox moet wel op uw pc gekoppeld zijn in Outlook

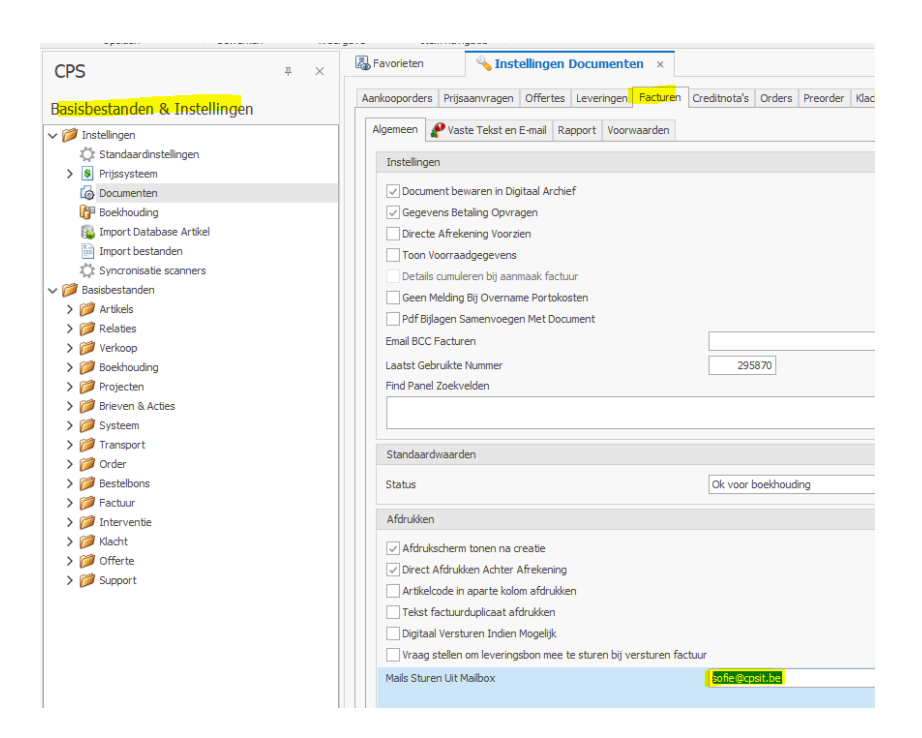